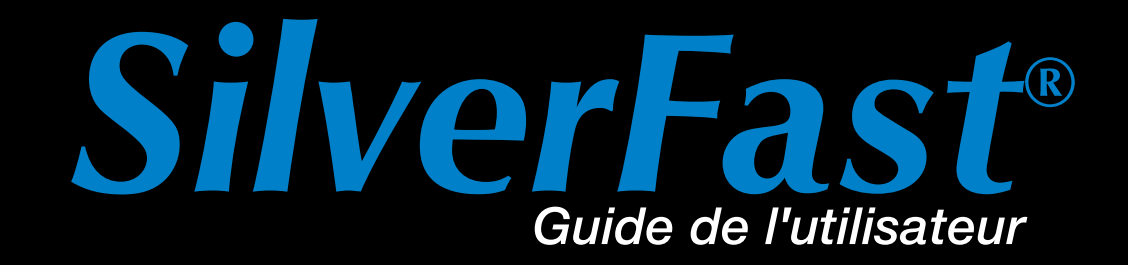

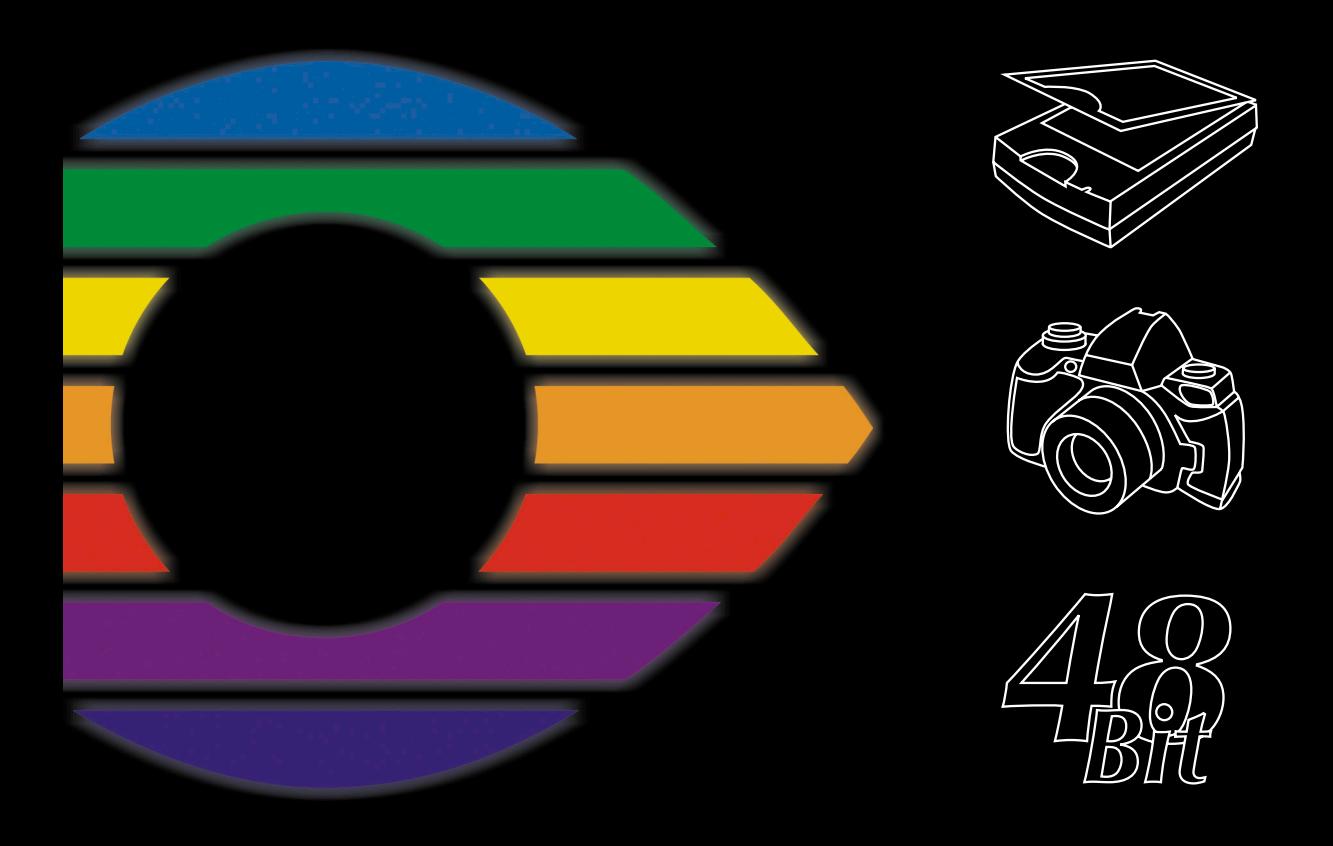

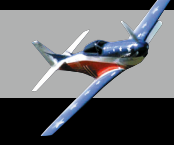

*Français*

# *SilverFast Universal Launcher* **v 3.0**

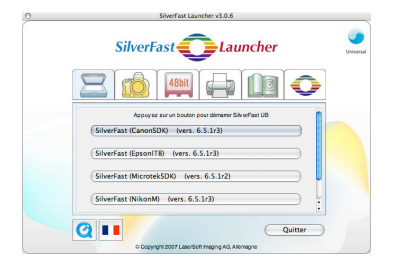

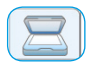

#### *Scanner*

*Palette pour les modules de scanner SilverFast installés*

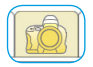

#### *Appareil photo numérique*

*Palette pour les modules SilverFast DC installés*

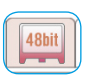

## *HDR*

*Palette pour les modules SilverFast HDR installés*

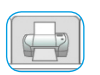

### *PrinTao*

*Palette pour les modules SilverFast PrinTao installés*

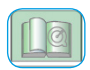

### *Extras*

*Palette contenant une collection de liens vers des informations utiles sur silverfast.fr* 

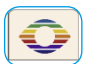

## *Info*

*Palette affichant des informations à propos du SilverFast Universal Launcher* 

# **L'** *application standalone SilverFast*

Les deux nouveautés majeures par rapport à la version précédente sont l'interface utilisateur entièrement révisée ainsi que le *format binaire universel* du nouveau *SilverFast Universal Launcher* côté *MacOS X*.

Un aperçu:

- Interface utilisateur entièrement révisée offrant des palettes pour les différentes rubriques
- Gestion simple des versions *SilverFast* installées. En un clic, les palettes affichent les versions *SilverFast* installées.
- Format *binaire universel* pour les Mac Intel d'Apple avec MacOS X
- Compatibilité entière avec *Photoshop CS3*
- Multilinguisme : il est possible de paramétrer le nouveau *Launcher universel* sur une autre langue en cours de fonctionnement – sans avoir besoin de le redémarrer.
- Informations complémentaires utiles : La palette « Extras » regroupe une série de liens intéréssants vers le site Internet *SilverFast* à l'adresse : *silverfast.fr*.

# **Le** *SilverFast Universal Launcher* **en tant qu'application standalone**

 Le *SilverFast Universal Launcher* est disponible dans sa version 3.0 à partir de la version 6.5.5r1 de SilverFast.

*SilverFast* peut être démarré comme application standalone autonome. Avantage : le *SilverFast Universal Launcher* requiert moins de mémoire et les applications se chargent nettement plus rapidement.

Sous Mac et Windows, l'utilisateur n'a besoin d'aucune autre application en conjonction avec les programmes de la gamme de produits *SilverFast*.

Si nécessaire, *SilverFast* peut être bien entendu utilisé en tant que plug-in Photoshop et module TWAIN.

## **Aperçu du** *SilverFast Universal Launcher*

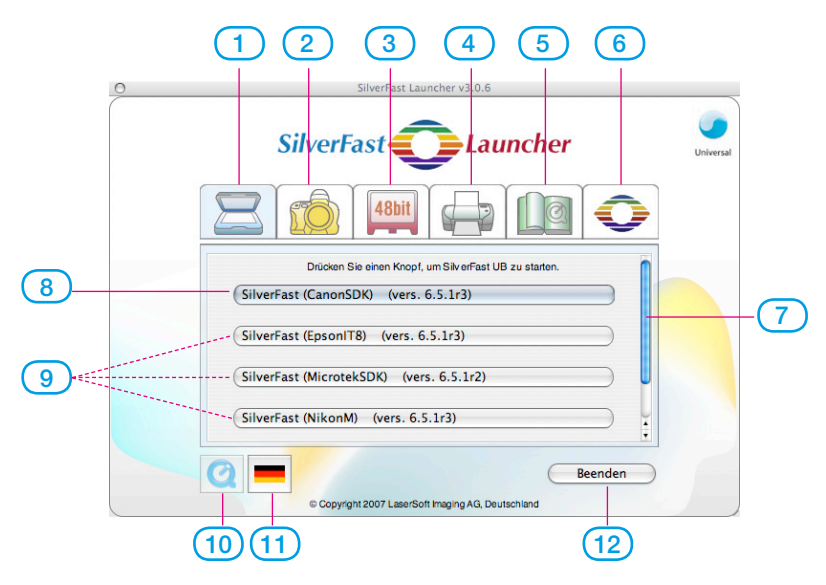

- **1-4 Palettes Module** : Vous obtenez ici la liste des *SilverFast* installées
- **Palette Scanner** : pour tous les modules *SE…* et *Ai…*
- **Palette Appareil photo numérique** : pour tous les modules *DC…*
- **Palette HDR** : pour tous les modules *HDR…*
- **Palette PrinTao** : pour tous les modules *PrinTao…*
- **Palette Extras** : Liens vers des informations utiles sur le site Internet *silverfast.fr*
- **Palette Info** : Infos à propros du *SF Launcher*
- **Barre de défilement** : Elle n'apparaît seulement si une palette contient plus de quatre modules *SilverFast*.
- **8-9 Boutons Démarrer** : Un clic démarre directement le module *SilverFast* en question.
- **Bouton Démarrer** pour le dernier module *SilverFast* utilisé
- Le cas échéant d'autres modules *SilverFast* installés
- **Film QuickTime** sur le *SilverFast Launcher*
- **Bouton Langue** : Change à chaque clic la langue de l'interface utilisateur : Allemand - Anglais - Espagnol - Français - Italien
	- Portugais Russe Allemand …
- **Quitte** le *SilverFast Launcher*

# **Pour utiliser le** *SilverFast Universal Launcher* **:**

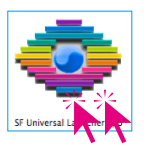

• Ouvrez l'application « SF Launcher.app » par double-clic.

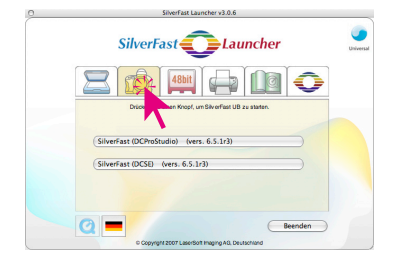

• Cliquez sur la palette du module *SilverFast* voulu, par exemple sur la palette Appareil photo comme nous le montrons ici.

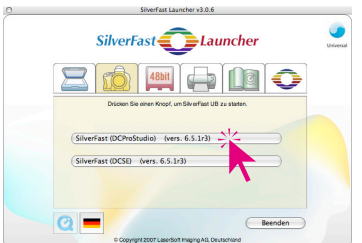

• Cliquez sur le bouton Démarrer pour la version *SilverFast* que vous voulez démarrer, par exemple sur le bouton supérieur correspondant à *SilverFast DC Pro Studio*.

La version *SilverFast* sélectionnée démarre maintenant.

• Les images numérisées / éditées sont directement enregistrées sur le disque dur.